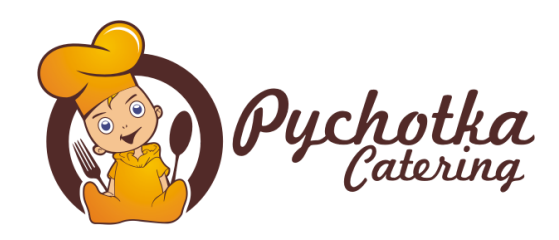

Drodzy Państwo,

poniżej znajdą Państwo informacje o logowaniu do systemu zamowposilek.pl, przy pomocy którego będą mogli Państwo zamówić posiłki dla swoich dzieci.

## **ZAŁOŻENIE KONTA W APLIKACJI ZAMÓW POSIŁEK**

Aby się zarejestrować prosimy kliknąć **[tutaj](https://tiny.pl/9gl8t)** lub skopiować poniższy link do przeglądarki internetowej (zalecamy korzystanie z przeglądarki Chrome lub Safari):

## *https://tiny.pl/9gl8t*

Tu znajdą Państwo film instruktażowy dotyczący rejestracji konta: **<https://www.youtube.com/watch?v=3l64bYsActg&t=3s>**

# **SKŁADANIE ZAMÓWIEŃ W SYSTEMIE ZAMÓW POSIŁEK**

Poniżej podajemy link do filmu instruktażowego dotyczącego składania zamówień w systemie zamowposilek.pl.

Jak płacić i zamawiać posiłki: **<https://www.youtube.com/watch?v=Igq2-b5Db7w&feature=youtu.be>**

## **ZAMAWIANIE I PŁATNOŚĆ ZA CATERING**

Płatności za catering dokonują Państwo w formie przedpłaty. Zamówienie najlepiej złożyć za cały miesiąc z góry dokonując opłaty do ostatniego dnia miesiąca poprzedzającego miesiąc, na który są zamawiane posiłki. Zamówione posiłki można anulować do godziny 19:00. Środki z anulowanych posiłków powrócą na Państwa konto w systemie. Numer konta oraz pozostałe dane niezbędne do płatności znajdą Państwo w systemie.

## **Ważne**

Nie można złożyć zamówienia, jeśli na koncie w aplikacji nie będzie środków pieniężnych, dlatego najpierw należy zasilić konto w aplikacji, a potem złożyć zamówienie

## **GODZINY ODMAWIANIA POSIŁKÓW**

Zamówione posiłki można odmówić do godziny 19:00, dnia poprzedzającego dzień zamówienia. Po tym czasie nie ma możliwości złożenia korekty zamówienia w systemie.

## **DIETY I ALERGIE**

Nasza firma cateringowa przygotowuje jadłospisy według pięciu jadłospisów:

- podstawowego
- bezmlecznego
- bez zbóż glutenowych
- wegetariańskiego
- bezjajecznego

Pozostałe diety (w szczególności połączenia powyższych diet i diety eliminacyjne) mogą zostać przygotowane po uzgodnieniu i pisemnym potwierdzeniu przez catering. Diety specjalne powinny zostać zgłoszone przez przedstawicieli żłobka. Catering nie przyjmuje zgłoszeń na diety specjalne od rodziców i opiekunów dzieci.

Aplikacja zamowposilek.pl umożliwia wpisanie alergenów dla dziecka, **funkcja ta nie jest równoznaczne z tym, że catering przygotuje posiłek bez tego składnika,** ale w przypadku niektórych składników umożliwi Państwu identyfikację dań, w których znajduje się dany alergen.

## **POMOC**

Aplikacja zamowposilek.pl jest platformą pośredniczącą pomiędzy Państwem, a naszą firmą cateringową oraz biurem obsługi klienta aplikacji.

Aby rozwiązać problem należy w zakładce Pomoc  $\rightarrow$  Wyślij wiadomość należy wybrać temat:

- Jeśli problem dotyczy oferowanych posiłków, diet, jadłospisów, rozliczeń za posiłki to pytania będą kierowane do naszej firmy cateringowej.
- Jeśli problem dotyczy działania aplikacji, logowania, odnalezienia odpowiedniej funkcji, to pytania będą kierowane do Biura Obsługi Klienta zamowposilek.pl

Zwracamy uwagę, że pomoc będzie udzielana w godzinach pracy biura 7:30-15:30.

## **NAJCZĘSTSZE PYTANIA**

**● Usunąłem/usunęłam przez przypadek zamówienie. Co robić?**

Jeżeli zamówienie było złożone, to można je przywrócić samodzielnie wybierając w zakładkę " Moje zamówienia". Potem należy zaznaczyć "Pokaż anulowane posiłki", odnaleźć anulowany posiłek i go przywrócić.

**● Nie zamówiłem/nie zamówiłam posiłków. Czy można mi odblokować możliwość zamawiania?**

Nie ma możliwości odblokowania możliwości zamawiania, jeśli termin zamawiania upłynął. Zamówienie może być jednak wprowadzone przez catering. W tym celu należy wysłać wiadomość poprzez system do zamawiania z określeniem: dla kogo, jaka dieta oraz na jakie dni ma być złożone zamówienie. Za złożenie zamówienia przez catering system nalicza dodatkową opłatę za zamówienie w wysokości 1,00 zł od każdej wprowadzonej pozycji.

**● Zrobiłem/zrobiłam przelew bankowy, ale środki nie są jeszcze widoczne na moim koncie w systemie zamowposilek.pl**

Przelewy tradycyjny są księgowane w systemie do zamawiania do 3 dni roboczych. Nawet korzystając z przelewu typu elixir środki nie są księgowane od razu w systemie do zamawiania. Jeżeli chcą Państwo, żeby środki były dostępne od razu najlepiej skorzystać z opcji szybkich przelewów online. Jeżeli jednak zrobili Państwo przelew tradycyjny, a po 2-3 dniach roboczych nadal nie widać środków na koncie w systemie, należy niezwłocznie skontaktować się z nami poprzez wiadomość w aplikacji i wysłać potwierdzenie przelewu. Najczęstszym błędem jest źle wpisany tytuł przelewu, który uniemożliwia systemowi połączenie przelewu z Państwa kontem do zamawiania. Takie przelewy muszą być wprowadzone przez nas ręcznie. Bardzo prosimy zwrócić baczną uwagę na tytuł przelewu i skopiować go idealnie, zgodnie z informacją w systemie zamowposilek.pl.

> Z wyrazami szacunku, Pychotka Catering